## **INDICATEURS NUMERIQUES DE TABLEAUPROCESS - TEMPERATURE - JAUGES**

# **C.A 2150-M**

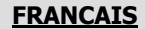

**NOTICE D´INSTRUCTIONS** 

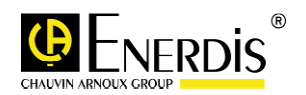

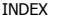

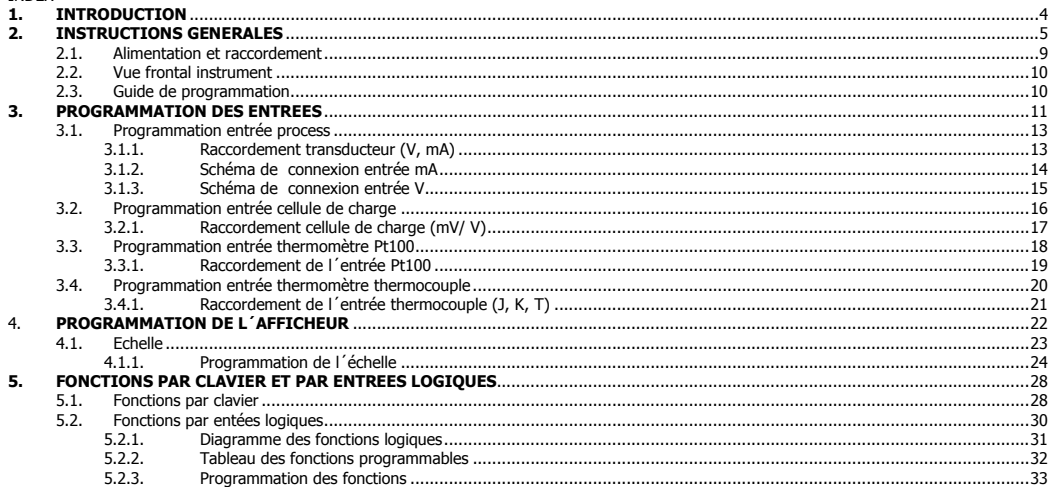

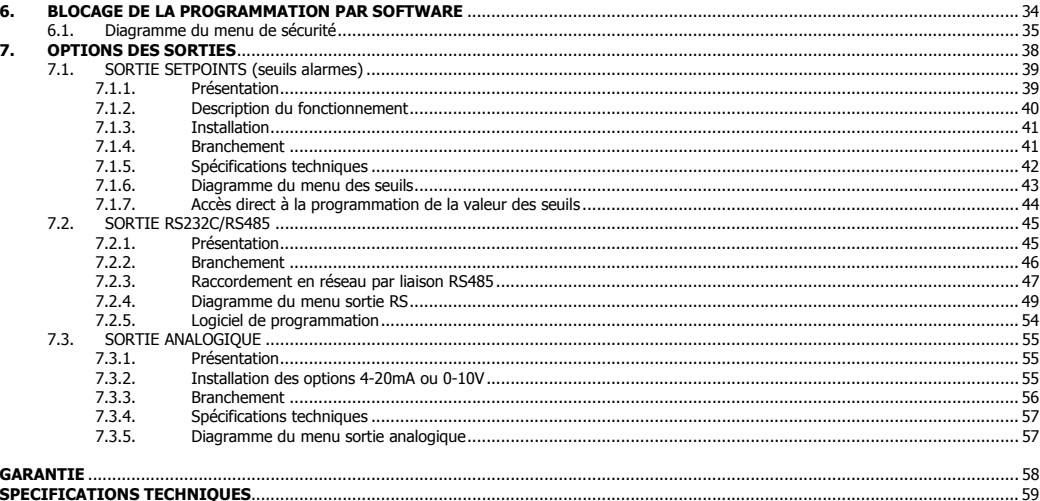

Valide pour version M2.00 ou supérieure.

## **1. INTRODUCTION**

Les indicateurs numériques programmables de la série C.A 2150 offrent toutes les fonctions requises pour la mesure et l'exploitation des signaux dans les milieux industriels. Le convertisseur à double rampe 15 bits et l'afficheur tricolore programmable, d'affichage ± 20000 points, autorisent des mesures précises, avec une grande résolution. Programmation possible de 11 points de linéarisation du signal d'entrée.

Le **C.A 2150-M** est un indicateur multifonctions, la configuration de l'étage d'entrée par l'utilisateur permet d'utiliser cet appareil dans les applications suivantes :

- ENTREE PROCESS (V, mA)
- ENTREE CELLULE DE CHARGE (mV)
- ENTREE SONDE Pt100
- ENTREE THERMOCOUPLE (J, K, T, N)

Les indicateurs C.A 2150 peuvent recevoir 7 cartes options. Toutes les sorties des cartes-options sont isolées par opto-coupleurs. Il est possible d'installer simultanément une carte relais, une carte sortie analogique et une carte de communication.

**COMMUNICATION** Série RS232C Série RS485 Série Ethernet (permet d' accéder au web server interne pour la visualisation à distance des variables du process)

CONTRÔLE Analogique 4-20 mA Analogique 0-10 V 2 Relais SPDT 8 A 4 Relais SPST 5 A 4 Sorties NPN

## **2. INSTRUCTIONS GENERALES**

### **Contenu de l´emballage**

- Manuel d´instructions
- <sup>L</sup>´indicateur numérique.
- Accessoires pour montage sur tableau (joint d'étanchéité et clips de fixation).
- Accessoires de raccordement (Borniers débrochables et pinces d'insertion des fils).
- Etiquette de raccordement incorporée à la boite.
- 4 Ensembles d´étiquettes avec unités de mesure.
- **Vérifier le contenu de l´emballage.**

#### **Instructions de programmation**

- <sup>L</sup>´instrument dispose d´un software qui par l´intermédiaire du clavier permet d´accéder à des menus de programmation indépendants pour configurer l'entrée, l'affichage et les fonctions logiques. Lorsque les options additionnelles (sorties de communication, sortie analogique et sortie de relais) sont installées et une fois reconnues par l´ instrument, elles activent leur propre software de programmation.
- La programmation peut être aussi réalisée par PC par l'intermédiaire d'un logiciel si une option de communication, RS232, RS485 ou Ethernet, a été installée sur l´instrument.
- **Lisez attentivement ce paragraphe.**

#### **Blocage de programmation (Pag. 35).**

Le blocage de la programmation se réalise entièrement par software, en obtenant soit un blocage total soit un blocage par modules de paramètres.

<sup>L</sup>´instrument est livré avec la programmation débloquée, ce qui permet l´accès à tous les niveaux de programmation.

### **Notez et gardez le code de sécurité.**

Sur la figure suivante on montre la situation des différentes options de sortie. Jusqu´à 3 options de sortie peuvent être présentes et opérer de façon simultanée :

- 4-20mA ou 0-10V (seulement une)
- RS232C, RS485 ou Ethernet (seulement une)
- 2 RELAIS, 4 RELAIS ou 4 OPTOS (seulement une).

## **Dimensions et montage**

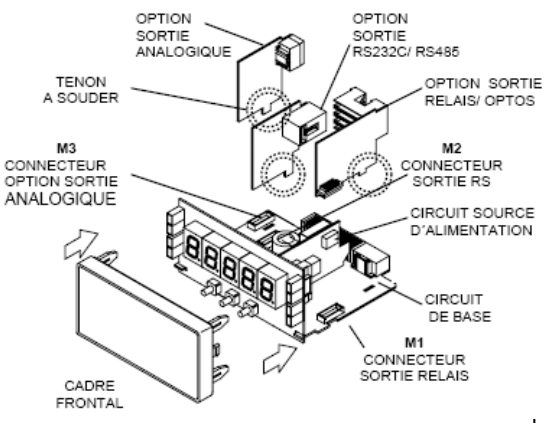

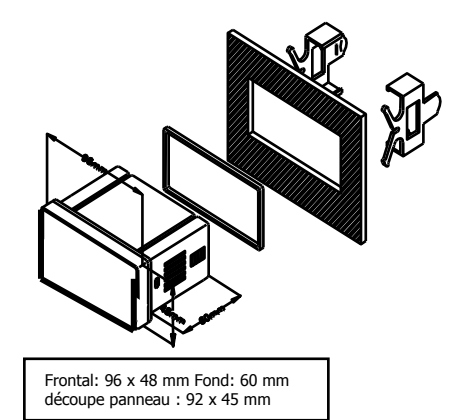

NETTOYAGE: Le cadre frontal doit être nettoyé uniquement avec un chiffon mouillé dans de l´eau savonneuse neutre. NE PAS UTILISER DE DISSOLVANT

### **Comment entrer dans le mode de programmation?**

 Premièrement, connecter l´instrument à l´alimentation correspondante selon le modèle. Automatiquement sera réalisé un test d´affichage on y visualisera la version de software, ensuite l'instrument se situera en mode de travail. Deuxièmement, appuver sur la touche  $\mathbb{S}$ . PRG/RUN pour entrer en mode de programmation, sur l´afficheur apparaîtra l´indication "-Pro-".

## **Comment garder les paramètres de programmation?**

 Si nous voulons garder les changements que nous avons réalisés dans la programmation, nous devons compléter la programmation de tous les paramètres contenus dans la routine dans laquelle nous nous trouvons. Lors de la dernière étape de la routine, quand nous appuyons sur la touche  $\sqrt{ }$  - PRG/RUN , "StorE" apparaîtra durant quelques secondes, le temps que les données soient gardées en mémoire. Ensuite l´instrument revient en mode de travail.

#### **Comment est organisée la routine de programmation?**

 Le logiciel de programmation est formé par une série de menus et sous-menus organisés hiérarchiquement. Dans la figure suivante, à partir de l´indication "-Pro-", appuyer de façon répétée sur  $\mathcal V$ -MAX/MIN pour accéder aux menus de programmation. Les modules 3, 4 et 5 apparaissent seulement si l´option de setpoints, sortie analogique ou RS, respectivement, est installée. Lorsque vous sélectionnez un menu, l'accès aux différents sous-menus de programmation sera possible grâce à la touche  $\heartsuit$  - PRG/RUN.

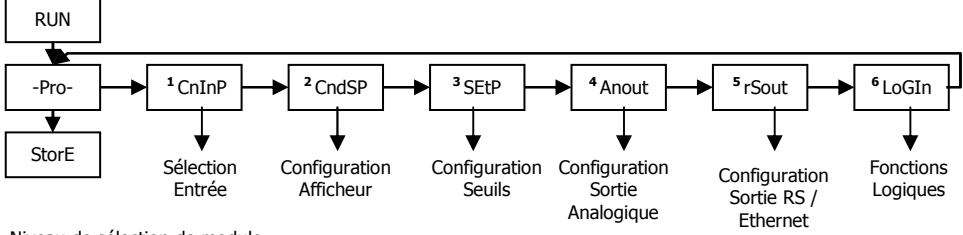

Niveau de sélection de module

### **Accéder aux données de programmation**

Grâce à leur structure en arbre, les routines de programmations permettent d´accéder à un changement de paramètre sans avoir besoin de parcourir la liste complète.

#### **Avancer dans la programmation**

L'accès à un sous-menus se fait par l'appui de la touche  $\widehat{\gg}$  - PRG/RUN. En appuyant un certain nombre de fois sur la touche -  $\triangleright$ MAX/MIN - cela permet de sélectionner le paramètre désiré et l'appui sur ⑤ PRG/RUN pour valider le changement et passer à la phase suivante du programme.

Les valeurs numériques se programment digit par digit comme cela est expliqué au paragraphe suivant.

#### **Programmer des valeurs numériques**

 Quand le paramètre consiste en une valeur numérique, L´afficheur affichera de façon intermittente le premier des digits à programmer.

La méthode pour introduire une valeur est la suivante:

**Sélection du digit :** En appuyant successivement sur la touche  $\mathcal{V}$  - MAX/MIN nous nous déplaçons de gauche à droite sur tous les digits de l´afficheur.

**Changer la valeur d´un digit :** Appuyer de façon répétée sur la touche  $\triangle$  - OFFSET pour augmenter la valeur du digit en intermittence jusqu´à ce qu´il prenne la valeur désirée.

Le signe moins se programme selon le type de variable. Une variable qui représente la valeur d'une entrée pourra prendre la valeur comprise dans la plage -19999 à 99999, sans tenir compte du point décimal. Lorsque le premier digit varie, celui-ci prendra les valeurs de  $(0)$  à  $(9)$ , et à continuation  $(-1)$ ,  $(-)$ , et revient à la valeur numérique de 0 à 9. Une variable qui représente une valeur d´affichage pourra prendre la valeur comprise dans la plage -19999 à 39999, sans tenir compte du point décimal. Dans ce cas, le premier digit montre 0, 1, -1, 2, 3 ou -.

### **Sélectionner une option d´une liste**

Quand le paramètre consiste en une option à choisir dans une liste, la touche  $\mathcal V$  - MAX/MIN nous permettra de nous déplacer dans la liste de paramètres jusqu´à arriver à l´option désirée.

## **2.1 - Alimentation et raccordement**

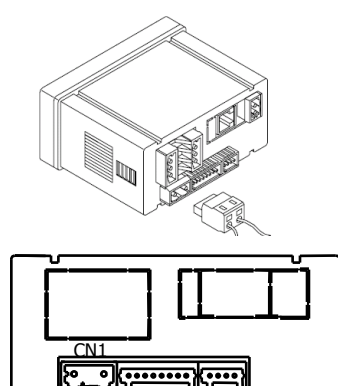

## **RACCORDEMENT ET PLAGE D´ALIMENTATION CA2150-M(1)**

 85 V – 265 V AC 50/ 60 Hz ou 100 – 300 V DC **CA2150-M(2)** 

22 – 53 V AC 50/ 60 Hz ou 10,5 - 70 V DC

Borne 1: Phase Borne 2: Neutre

**1** 

## **NOTE : Quand l´alimentation est DC (continue) la polarité dans le connecteur CN1 est indistincte**

## **ATTENTION : Si ces instructions, ne sont pas respectées, la protection contre les surtensions n´est pas garantie.**

Pour garantir la compatibilité électromagnétique respecter les recommandations suivantes:

- Les câbles d'alimentation devront être séparés des câbles de signaux et ne seront iamais installés dans la même goulotte.
- ne seront jamais installés dans la même goulotte. Les câbles de mesures doivent être blindés et le blindage raccordé à la
- terre<br>- La section des câbles doit être ≥ 0.25 mm<sup>2</sup>

## INSTALLATION

 Pour respecter les recommandations de la norme EN61010-1, les équipements raccordés en permanence, doivent avoir obligatoirement un magnétothermique ou disjoncteur installé à proximité, facilement accessible pour l'opérateur et marqué comme dispositif de protection.

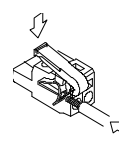

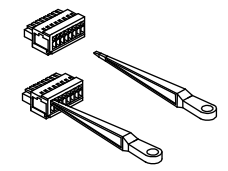

## **CONNECTEURS**

 **CN1** Pour effectuer le raccordement, dénuder le câble sur 7 à 10 mm et l´introduire dans le terminal adéquat en faisant pression sur la touche pour ouvrir la pince intérieure comme indiqué ci-dessus.

 Les terminaux des réglettes admettent des câbles de section comprise entre 0.08 mm<sup>2</sup> et 2.5 mm<sup>2</sup> (AWG 26  $\div$  14).

## **2.2 – Vue frontal instrument**

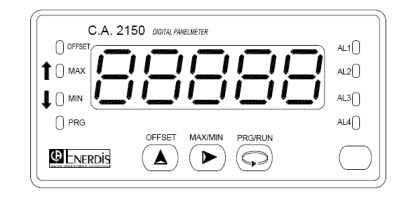

## **2.3 - Guide de programmation**

A la suite, nous énumérons les différentes étapes à suivre pour programmer correctement chaque fonction. La lecture et application de certains paragraphes son obligatoires (**O**), recommandés (**R**) ou optionnels (**op**).

#### **Comme thermomètre Pt100:**

- Programmation de l´entrée, Pag. 18 (**O**). 1.
- 2.Raccordement de l´entrée, Pag. 19 (**O**).
- Incorporer des fonctions programmables, Pag. 30 (**R**). 3.
- Installer et programmer une/des option/s, Pag 38 (**op**). 4.
- 5.Bloquer la programmation, Pag. 34 (**R**).

#### **Comme thermomètre thermocouple:**

- Programmation de l´entrée, Pag. 20 (**O**). 1.
- 2.Raccordement de l´entrée, Pag. 21 (**O**).
- Incorporer des fonctions programmables Pag. 30 (**R**). 3.
- Installer et programmer une/des option/s, Pag 38 (**op**). 4.
- 5.Bloquer la programmation, Pag. 34 (**R**).

#### **Comme indicateur de Process:**

- Programmation de l´entrée, Pag. 13 (**O**). 1.
- Raccordement de l´entrée, Pag. 14 15 (**O**). 2.
- 3.Programmation de l´affichage, Pag. 22 (**O**).
- Incorporer des fonctions programmables, Pag .30 (**R**). 4.
- Installer et programmer une/des option/s, Pag. 38 (**op**) 5.
- 6.Bloquer la programmation, Pag. 34 (**R**).

### **Comme indicateur de cellule de charge:**

- Programmation de l´entrée, Pag. 16 (**O**). 1.
- 2.Raccordement de l´entrée, Pag. 17 (**O)**.
- Programmation de l´affichage, Pag. 22 (**O**). 3.
- Incorporer des fonctions programmables, Pag. 30 (**R**). 4.
- Installer et programmer une/des option/s, Pag 38 (**op**). 5.
- 6.Bloquer la programmation, Pag. 34 (**R**).

## **3. PROGRAMMATION DES ENTRÉES**

La figure suivante montre le menu de configuration d´entrée. Il Dispose de quatre sous-menus, Chacun d´eux signalés en pointillé dans le manuel, correspondants à la programmation des différents types d´entrée: process, cellule de charge, thermomètre Pt100 et thermomètre thermocouple. Les données demandées dans chaque cas sont indiquées à la suite.

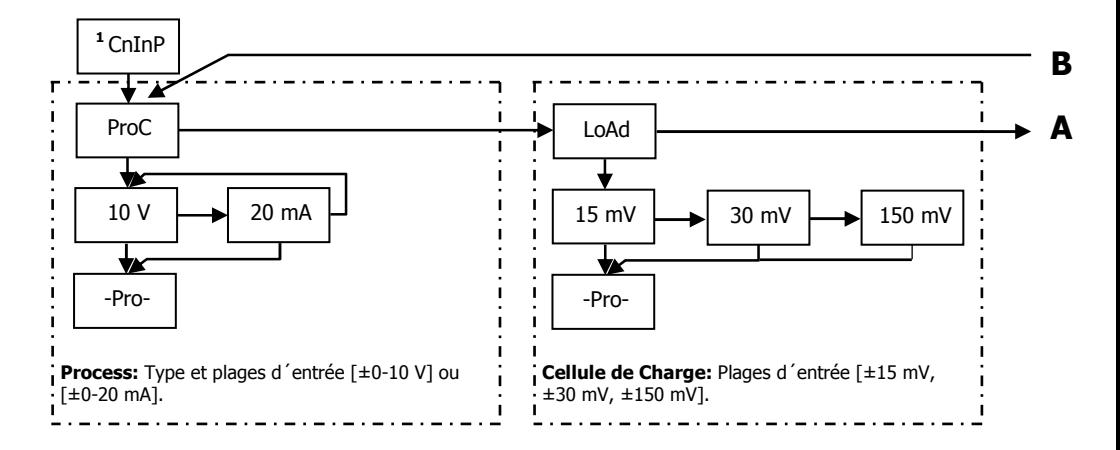

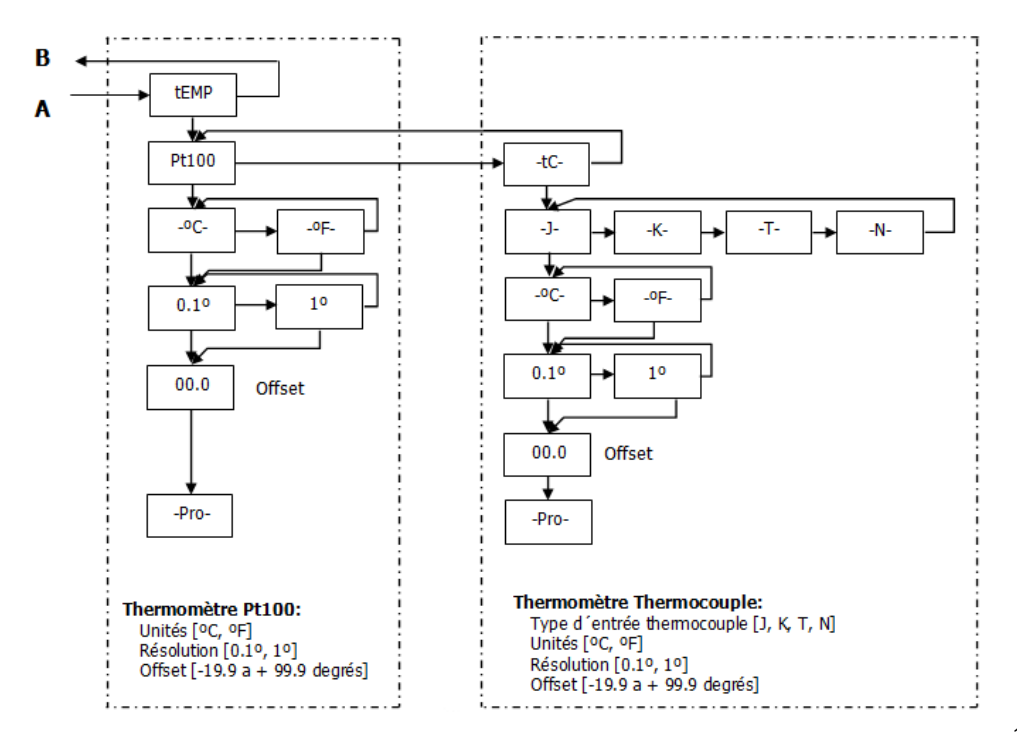

## **3.1 - Programmation entrée process**

Comme indicateur de process il est destiné à la mesure de tout type de variables de process avec indication directe en unités d´ingénierie.

Le paramètre à configurer comme indicateur de process est le type d'entrée, en volts avec une plage de -10 V à +10 V ou en milliampères avec une plage de -20 mA à +20 mA.

## **3.1.1 - Raccordement transducteur (V, mA)**

Consulter les recommandations de raccordement à la Page 9.

Vue postérieure de l´instrument

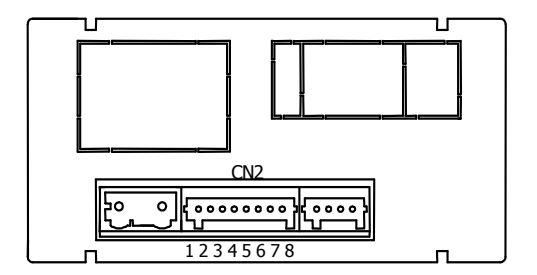

## **RACCORDEMENT SIGNAL D´ENTRÉE**

**CN2** 

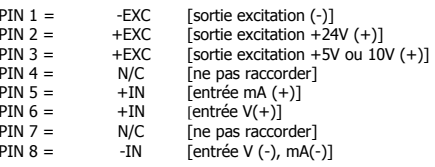

## **3.1.2 - SCHÉMAS RACCORDEMENT ENTRÉE mA (±0-20 mA/ 4-20 mA)**

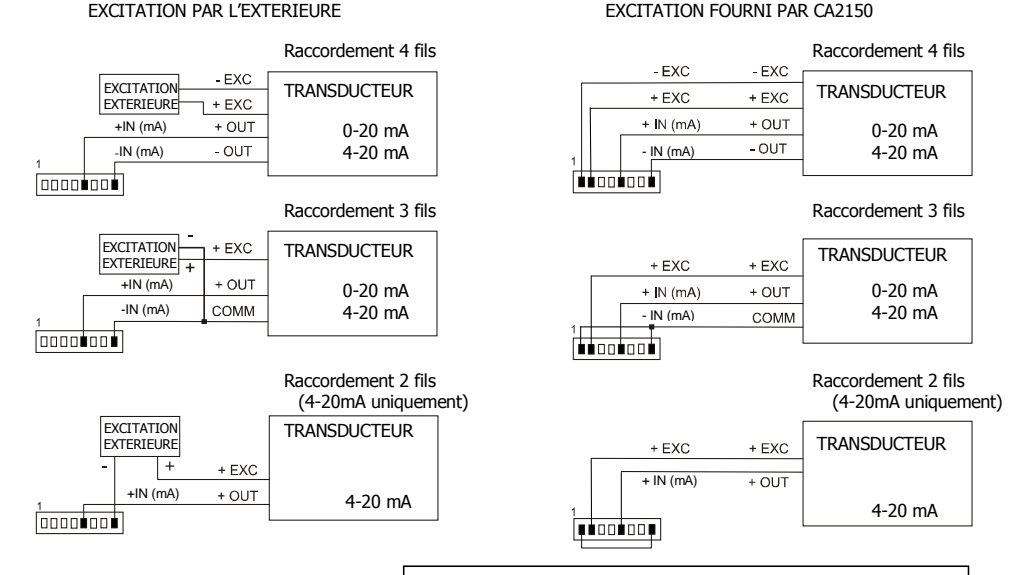

Si l´excitation que doit fournir le C.A 2150 au transmetteur doit être de 10 ou 5 V raccorder le fil + EXC à la PIN3 au lieu de la PIN2

## **3.1.3 - SCHÉMAS RACCORDEMENT ENTRÉE V (±0-10 V)**

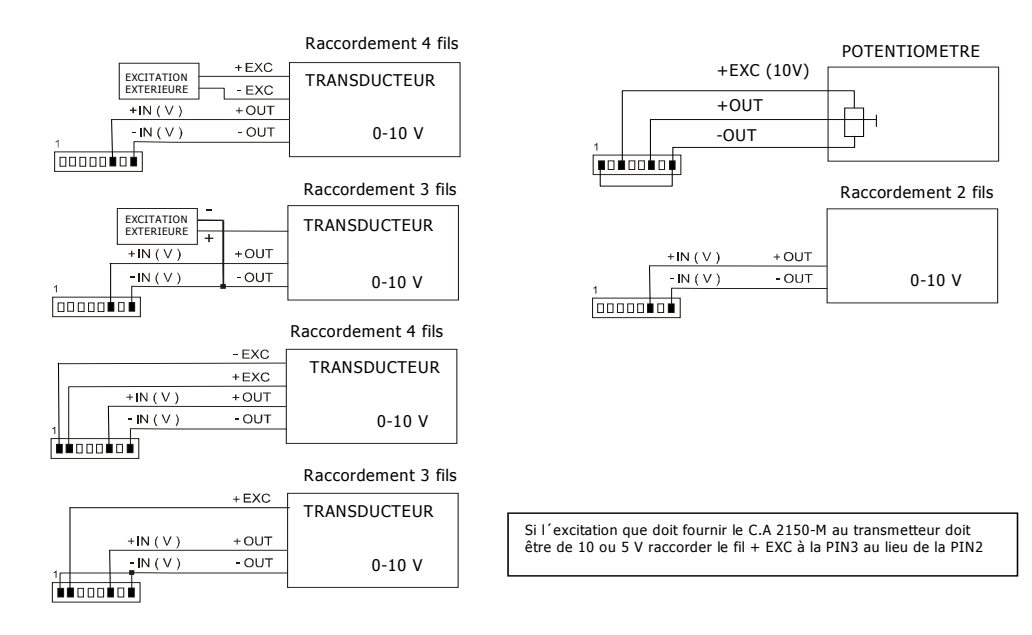

## **3.2 - Programmation entrée cellule de charge**

Consultez la documentation du fabricant de vos cellules, surtout les spécifications de sensibilité et la tension d´excitation requise pour son alimentation.

 Comme indicateur pour cellule de charge sa fonction sera la mesure de charges (poids, pression, torsion...) exercées sur un dispositif raccordé à divers transducteurs type pont telles que cellules de charge, qui délivrent des niveaux de signal allant jusqu´à ±150 mV.

 Les deux tensions d´excitation disponibles sur l´instrument sont 10 V et 5 V. La sélection s´effectue via la configuration du pont interne d´excitation (voir Fig.). De cette façon, on peut raccorder jusqu´à 2 cellules en parallèle avec excitation à 10 V et jusqu´à 4 cellules en parallèle avec excitation à 5 V, sans avoir besoin d´une source d´alimentation extérieur (voir raccordement Pag. 17).

#### Exemple:

 Supposons 2 cellules avec une sensibilité de 2 mV/V auxquelles on applique une excitation de 10 V; chacune d´elle donnera un signal à pleine charge de 20 mV, le total étant de 20 mV vu qu´elles sont raccordées en parallèle. Si dans le même cas l´excitation était de 5 V, le signal maximum d´ entrée serait de 10 mV.

La configuration par logiciel requiert comme unique paramètre nécessaire la plage d´entrée, qui devra être ajustée au signal maximum d´entrée prévu. Il y a trois plages: ±15 mV, ±30 mV y ±150 mV

#### Exemple:

 Un process de pesage génère, avec la charge maximum un signal d´entrée de 12mV. Avec ces données, la meilleure plage d´entrée à sélectionner serait celle de "15 mV".

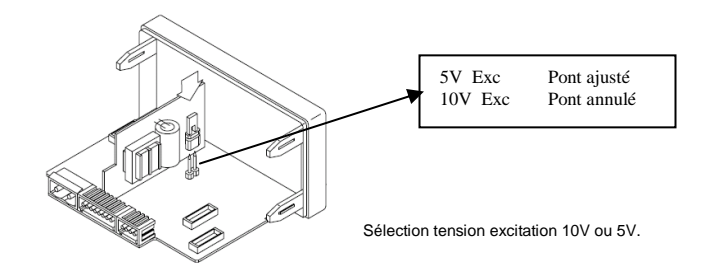

## **3.2.1 – Raccordement cellule de charge (mV/ V)**

Consultez les recommandations de raccordement à la Page 9.

Vue postérieure de l´instrument

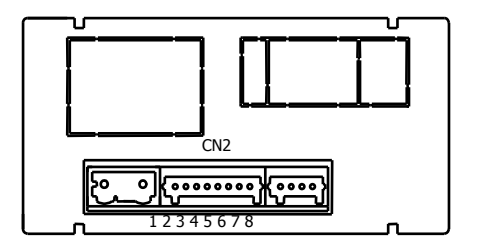

## **RACCORDEMENT SIGNAL D´ENTRÉE**

## **CN2**

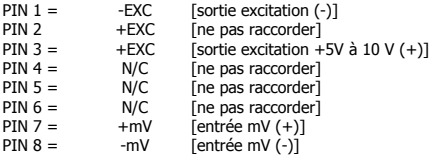

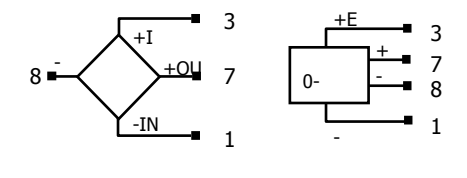

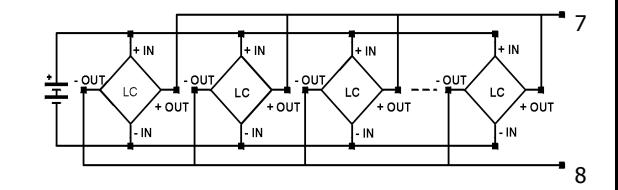

## **3.3 - Programmation entrée thermomètre Pt100**

Quand on configure l´instrument comme thermomètre pour sonde Pt100 à trois fils, les plages de température et résolution disponibles sont:

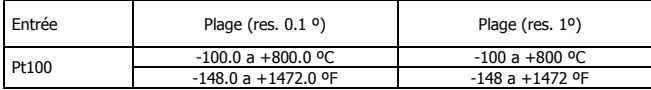

La programmation permet de sélectionner l´unité de température (Celsius ou Fahrenheit), la résolution (degrés ou dixième de degré) et un offset d´affichage. Normalement il ne sera pas nécessaire de programmer une valeur d´offset, sauf dans le cas ou il existe une différence connue entre la température captée par la sonde et la température réelle. Cette différence peut être corrigée en introduisant un déplacement en points d´affichage de -19.9 à +99.9. **Dans les cas ou l'on a programmé une valeur d´offset la LED Offset s´allumera.**

#### Exemple:

 Dans un process de contrôle de température, on a situé la sonde Pt100 à un endroit du process ou il y a 10 degré de moins de température qu´à l´endroit ou on désire effectuer le contrôle. En introduisant un déplacement d´affichage de 10 points, avec une résolution de 1 degré, la lecture se verrait corrigée.

Les paramètres à configurer comme thermomètre Pt100 sont:

- a)Echelle en degré Celsius "ºC" ou Fahrenheit "ºF".
- b)Résolution en dixièmes de degré "0,1º" ou en degré "1º".
- c) Offset. La valeur d´offset est programmable jusqu´à ±9.9 º avec une résolution de dixièmes, ou jusqu´à ±99 º avec une résolution de degrés. L´instrument sort d´usine avec offset=0

En introduisant ces paramètres de configuration de l´entrée Pt100, la linéarisation et l´échelle de l´affichage s´ajustent automatiquement.

## **3.3.1 – Raccordement de l'entrée Pt100**

Vue postérieure de l'instrument

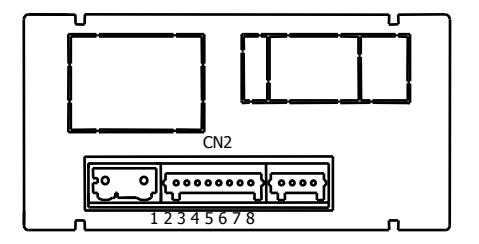

## **Schéma de raccordement Pt100**

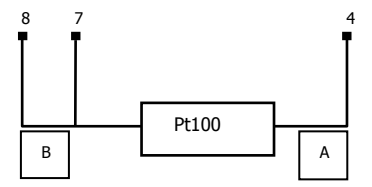

## **RACCORDEMENT SIGNAL D'ENTREE**

## **CN2**

 $PIN 1 = ne$  pas raccorder PIN 2 = ne pas raccorder PIN 3 = ne pas raccorder  $PIN 4 = Pt100 A$  PIN 5 = ne pas raccorder PIN 6 = ne pas raccorder  $PIN 7 = Pt100 B$ PIN 8 = Pt100 B

## **3.4 - Programmation entrée thermocouple**

Quand on configure l´instrument comme thermomètre thermocouple, les plages de température et de résolution disponibles sont:

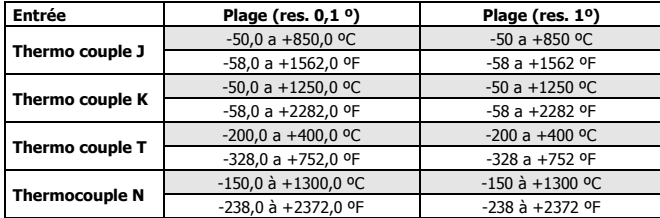

La programmation permet de sélectionner l´unité de température (Celsius ou Fahrenheit), la résolution (degrés ou dixième de degré) et un offset d´affichage. Normalement il ne sera pas nécessaire de programmer une valeur d´offset, sauf dans le cas ou il existe une différence connue entre la température captée par la sonde et la température réelle. Cette différence peut être corrigée en introduisant un déplacement en points d´affichage de -19.9 à +99.9. **Dans les cas ou on a programmé une valeur d´offset la LED Offsets´allumera.**

Exemple:

 Dans un process de contrôle de température, on a situé la sonde à un endroit du process ou il y a 5 degré de plus de température qu´à l´endroit où on désire effectuer le contrôle. En introduisant un déplacement d´affichage de display de -5 points, avec une résolution de 1 degré, la lecture se verrait corrigée.

Les paramètres à configurer comme thermomètre thermocouple sont:

- d)Type d´entrée thermocouple [J, K, T, N].
- e)Echelle en degré Celsius "ºC" ou Fahrenheit "ºF".
- f)Résolution en dixièmes de degré "0,1º" ou en degré "1º".
- g)Offset. L´instrument sort d´usine avec offset=0

 En Introduisant ces paramètres de configuration du thermocouple, la linéarisation et l´échelle de l´affichage s´ajustent automatiquement.

## **3.4.1 - Raccordement de l´entrée thermocouple (J, K, T, N)**

Consultez les recommandations de raccordement à la Page 9.

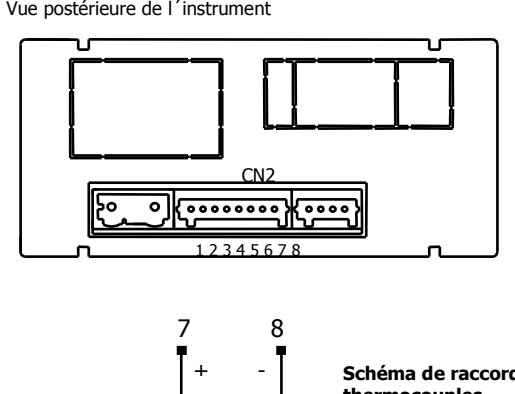

## **RACCORDEMENT SIGNAL D´ENTRÉE**

**CN2**

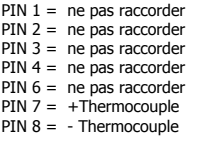

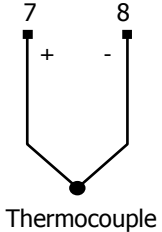

**Schéma de raccordement thermocouples** 

type J, K, T, N

## **4. PROGRAMMATION DE L'AFFICHAGE**

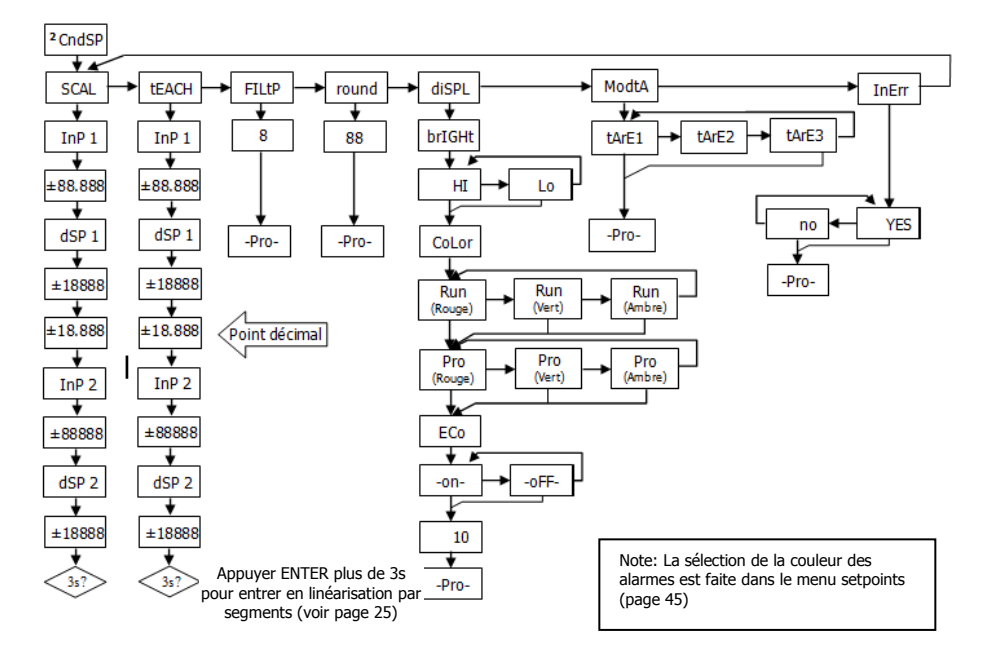

## **4.1. Echelle**

Il est nécessaire de programmer l´échelle de l´instrument seulement lorsque celui-ci est configuré comme indicateur de **process ou cellule de charge**.

La programmation de l´échelle consiste à assigner une valeur d ´affichage à chaque valeur du signal d´entrée.

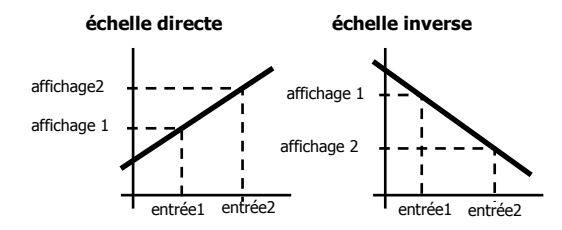

**Dans le cas de process linéaires** on obtient ceci en programmant deux coordonnées (entrée1, affichage1) et (entrée2, affichage2), entre lesquelles s´établit une relation linéaire ou à chaque valeur du signal d´entrée lui correspond une valeur d´affichage.

 La relation peut être directe ou inverse. Pour avoir une plus grande précision dans la mesure, les points 1 et 2 devraient être situés approximativement aux deux extrêmes du process.

**Dans le cas de process non linéaires** il est possible de programmer jusqu'à 11 points d'entrées-affichages. Deux points forment un segment, et l´ensemble est une courbe qui représente la relation entre la valeur d´entrée et la valeur d´affichage.

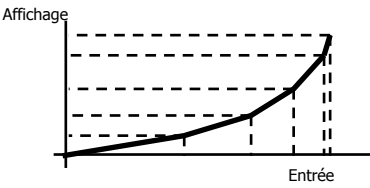

Plus le nombre de points programmés est grand et plus ils sont proches entre eux, plus la précision de la mesure obtenue est grande.

 **Les valeurs d´entrées doivent se programmer en ordre toujours croissant ou toujours décroissant, en évitant d´assigner deux valeurs d´affichage différentes à deux valeurs d´entrées égales**.

 Les valeurs d´affichage peuvent être introduites dans n´importe quel ordre et on peut même assigner des valeurs égales à différentes entrées.

Au dessous du premier point programmé, la relation établie entre les deux premiers points de l´échelle est maintenue. Au dessus du  $\,$  23  $\,$ dernier point programmé, la relation établie entre les deux derniers points de l´échelle est maintenue.

## **4.1.1 Programmation de l´Echelle**

 Il y a deux méthodes pour programmer l´échelle, la méthode **SCAL** et la méthode **tEACH**. Dans le diagramme ci-dessous nous avons développé le menu SCAL comme exemple ; ce diagramme est exactement le même pour le menu tEACH.

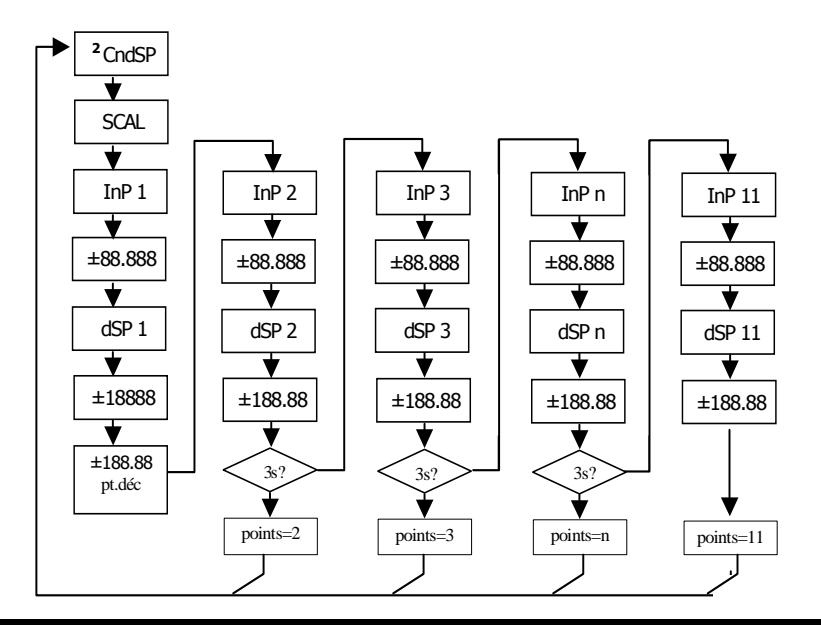

## **Méthode SCAL**

 Les valeurs d´entrée et d´affichage se programment manuellement. Cette méthode est adéquate quand on connaît la valeur du signal délivré par le transducteur à chaque point du process.

## **Méthode tEACH**

 Les valeurs d´affichage se programment manuellement en fonction des mesures émises en entrée. Cette méthode est applicable une foie l'installation process terminée.

## **Programmation des points de linéarisation**

Les deux premiers points entrée-affichage sont accessibles par appuis successifs sur la touche  $\mathbb{S}^{\geqslant}$  - PRG/RUN. Pour entrer dans la programmation du reste des points, appuyer sur la touche - PRG/RUN pendant environ 3s une fois la valeur d´affichage du point 2 programmée. A partir de là on progresse par appuis successifs sur la touche - PRG/RUN. Quand on a programmé un nombre suffisant de points pour définir le process, appuyer sur  $\,$  - PRG/RUN pendant environ 3s au niveau de la dernière valeur de DSP n, pour sortir de la routine. Le reste des points qui n´ont pas été programmés sont omis du calcul d´affichage.

Points d´entrée -19999 à 99999 Points d´affichage -19999 à 39999 Point décimal de l´affichage 0 0.0 0.00 0.000 0.0000

 Accessible depuis le menu SCAL o tEACH, à la suite du premier point d´affichage display. Une fois accédé au point décimal celui-ci commencera à clignoter à la position ou il se trouve, au moyen de la touche  $\mathcal V$  - MAX/MIN nous pourrons le déplacer sur une nouvelle position. Affectera en plus des points d´affichage, la valeur des setpoints et la valeur des points d´échelle de la sortie analogique, ceci dans le cas ou cette option a été installée.

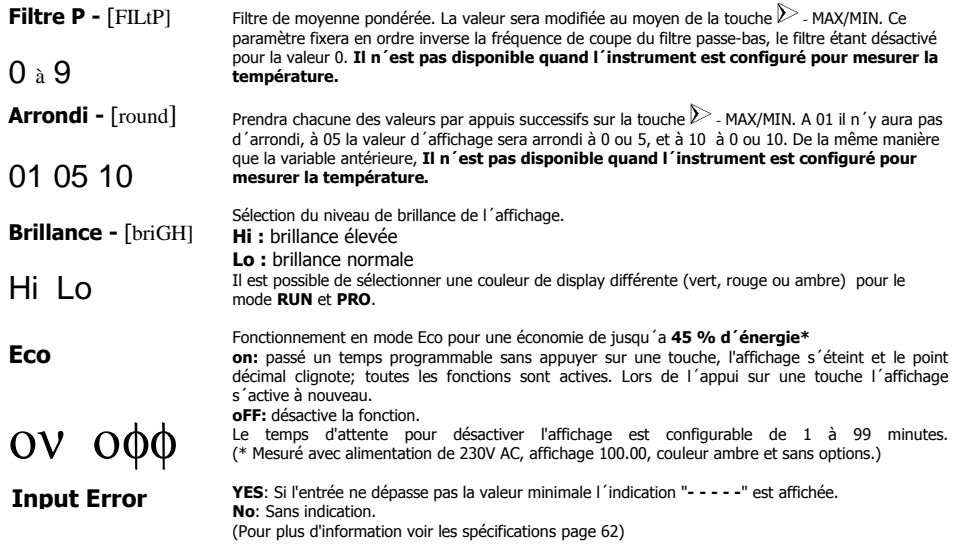

## **Mode Tare -** [ModtA]

Au moyen de la touche  $\triangleright$  - MAX/MIN nous sélectionnons le mode dans lequel l'instrument traitera le process à tarer. Chaque fois que l´on accède à ce menu, la valeur de tare (ou offset) enregistrée dans la mémoire de l´instrument se mettra à zéro, et comme toujours lorsque l´instrument se trouve dans cet état, le led **OFFSET** sera éteinte. Une fois le mode de fonctionnement sélectionné, nous passons au mode "RUN", depuis lequel s´effectuera le process à tarer par l'intermédiaire de la touche **OFFSET**.

- TARE 1 En mode tArE1, en appuyant sur la touche  $\triangle$  - OFFSET, l'instrument enregistre la valeur montrée par l'affichage sauf lorsqu´elle est en dépassement d´échelle. La Led **OFFSET** s´illuminera et à partir de ce moment, la valeur montrée est la valeur nette, c´est à dire, la mesure moins la valeur enregistrée précédemment dans la tare. Si on appuie sur la même touche lorsque l´instrument a une tare, la valeur montrée à ce moment s´ajoutera à la tare antérieurement enregistrée, la somme des deux sera la tare résultante. Si l´appui sur la touche est maintenu pendant 3 s. l´instrument mettra à zéro la valeur de la tare, et la led **OFFSET** cessera de s´illuminer, indiquant alors la valeur BRUTE.
- TARE 2Dans ce mode, un appui sur la touche  $\triangle$  - OFFSET n´a pas d´effet. La valeur de tare sera introduite manuellement par le mode dit "RUN", en appuyant sur la touche  $\triangle$  - OFFSET durant 3s, suivre le diagramme ci-joint. Le fonctionnement de l´instrument restant toutefois le même que dans le mode antérieur.

## TARE 3

RUN

3

±88.888

StorE

Dans ce mode, on éditera une variable que nous appellerons valeur nette, en y accédant aussi depuis lemode"RUN", après avoir appuyé durant 3s sur △ - OFFSET et suivi à son tour le diagramme ci-joint. L´action de tarer, comme dans le premier cas, n'aura lieu qu'une fois produite l'appui sur la touche  $\triangle$  - OFFSET,l'instrument étant alors en mode "RUN", et la LED **OFFSET** s´illuminant. La valeur enregistrée en tare est maintenant la différence entre la valeur mesurée par l´instrument lorsque s´est produite l´action de tarer et la valeur nette. La valeur montrée est toujours égale à la différence entre la valeur mesurée et la valeur de tare. Il sera nécessaire d´entrer dans le menu de programmation et passer par "CndSP" > "ModtA" pour que la tare soit remise à zéro.

#### Exemple:

 Un process utilise le liquide contenu dans un bidon duquel on connaît par les spécifications du fabricant le poids brut, 100 Kg, et net 75 Kg. On utilise dans le process de pesage une cellule de charge connectée à un C.A 2150-M et on veut connaître le poids net du liquide à chaque instant du process. En sélectionnant ce mode de tare, on introduira la valeur Net au moyen de l´édition, en suivant le diagramme ci-joint. Quand l´instrument est en train de mesurer le poids du bidon, alors totalement rempli de liquide, poids qui serait de 100 Kg, on tare l´instrument, qui passe alors à la valeur net de 75 Kg., indiquant la quantité de liquide qui reste dans le bidon durant le vidage de celui-ci.

## **5. FONCTIONS PAR CLAVIER ET PAR ENTRÉES LOGIQUES**

## **5.1 - Fonction par clavier**

Au moyen de clavier on peut contrôler diverses fonctions qui auront différentes actions selon le mode de fonctionnement de l´instrument:

## **En mode -RUN-:**

**Fonction TARE** (Offset) **et Fonction RESET TARE** (Offset)

Elles ont été expliquées dans le chapitre antérieur.

## **Fonction MAX/MIN**

Depuis le mode normal de lecture, un appui sur la touche  $\triangleright$ -MAX/MIN, montre la dernière valeur maximum lue par l'instrument depuis le moment ou il a été alimenté, la led MAX s´illuminera en même temps. Un second click montre la valeur minimum dans les mêmes conditions que antérieurement, la led MIN s´illuminant comme indication de minimum. Un troisième click ramène l´instrument en mode normal de lecture.

## **Fonction RESET MAX/MIN**

Un appui durant 3 secondes sur la touche  $\triangleright$ -MAX/MIN, pendant que l'instrument montre la valeur de pic (MAX), produira une remise à zéro de la valeur en question. Idem lorsque vous êtes sur la valeur minimum (MIN).

## **Fonction PRG/RUN 3s (BLOCAGE PROGRAMMATION)**

Si en mode RUN on appui sur la touche  $\widehat{\P^2}$ -PRG/RUN durant 3 secondes, l´instrument affichera l´indication CodE, et à continuation 0000, permettant alors à l´utilisateur d´introduire le code de sécurité. Si le code introduit est erroné, l´instrument reviendra au mode RUN, si il est correct, on entrera dans le menu de sécurité. Voir chapitre 6 Pag 34.

## **Fonction PRG/RUN**

Un click sur la touche  $\widehat{\mathbb{D}}$  - PRG/RUN amènera l'instrument au mode -Prog-

## **En mode -Prog-:**

## **RECUPERATION PROGRAMMATION D'USINE – Touche**  $\triangle$  **OFFSET pendant 3s**

L´entrée d´un code d´accès permet le reset complet des paramètres de votre configuration, ce code est le 74. Une fois rentrée et validée par I 'instrument montre la légende LoAdIng dEFAuLt ConFIGurAtIon, puis StorE, ce qui signifie que la configuration usine a été chargé et remplace la précédente.

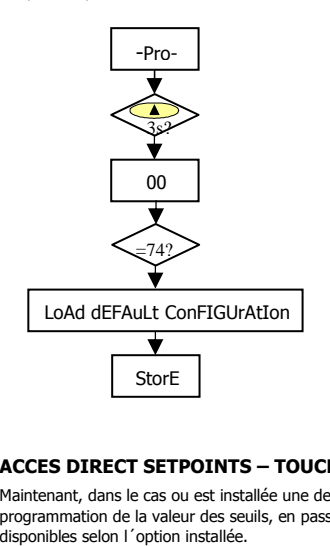

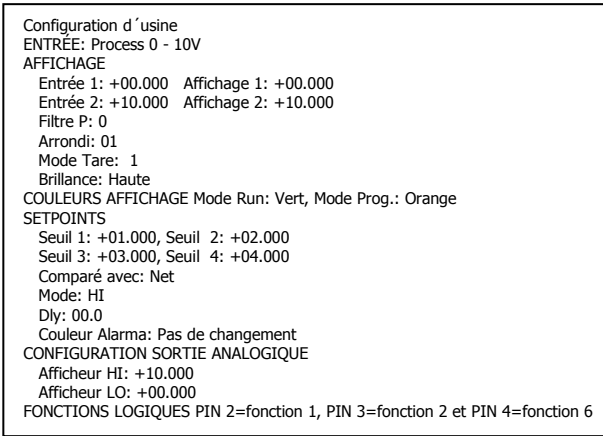

## **ACCES DIRECT SETPOINTS – TOUCHE A OFFSET**

 $20$  programmation de la valeur des seuils, en passant au moyen de la touche - PRG/RUN séquentiellement par chacune des valeurs des seuils Maintenant, dans le cas ou est installée une des options du type **2 relais, 4 relais** ou **4 NPN** l´instrument passe à l´accès directe à la

## **5.2 - Fonctions par entrées logiques**

Le connecteur CN3 est composé de 3 entrées opto-couplées qui s´activent au moyen de contacts ou niveaux logiques provenant d´une électronique externe. On peut donc ajouter 3 fonctions supplémentaires à celles existantes du clavier. Chaque fonction est associée à une pin (PIN 2, PIN 3 et PIN 4) qui s´active en appliquant un niveau bas, pour chacune d´elles, par rapport à la PIN 1 ou au COMMUN. L´association se réalise par la programmation d´un numéro de 0 à15 correspondant à une des fonctions listées dans le tableau suivant.

#### Configuration d´usine •

La programmation des fonctions du connecteur CN3 sort d´usine avec les mêmes fonctions TARE, RESET TARE réalisables par clavier et incorporant en plus la fonction HOLD.

 Lorsque l´on effectue un HOLD, la valeur d´affichage reste congelée pendant que la pin correspondante est activée. L´état du HOLD, n´affecte pas le fonctionnement interne de l´instrument ni les sorties de seuils et sorties analogiques.

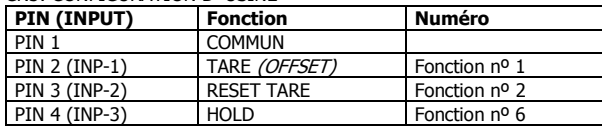

### CN3: CONFIGURATION D´USINE

## Schéma fonctions logiques

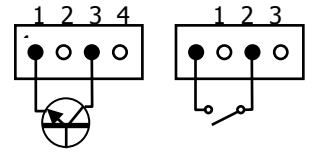

L´électronique extérieure (Fig. ci-joint) qui s´applique aux entrées du connecteur CN3 doit être capable de supporter un potentiel de 40 V/ 20 mA entre toutes les pins et le COMMUN. Pour garantir la compatibilité électro- magnétique on devra tenir compte des recommandations de raccordement de la Pag. 9.

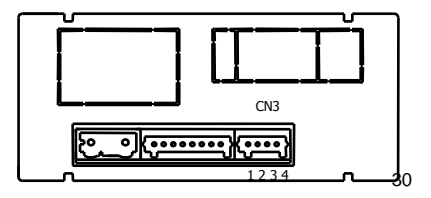

## **5.2.1 - Diagramme des fonctions logiques - (entrées logiques)**

Rentrez le numéro de la fonction voulu (voir tableau page 32) sur l'entrée désirée. Les fonctions se déclencherons à distance par l'intermédiaire des impulsions ou niveaux logiques envoyés sur les entrées.

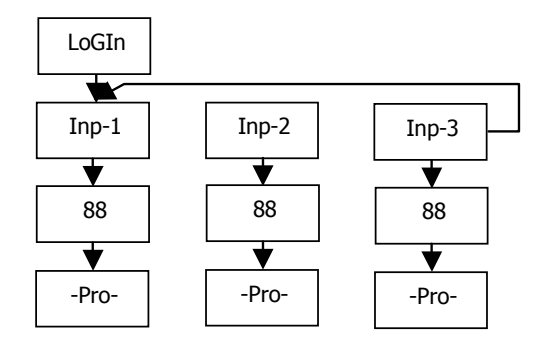

## **5.2.2 - Table de fonctions programmables - (entrées logiques)**

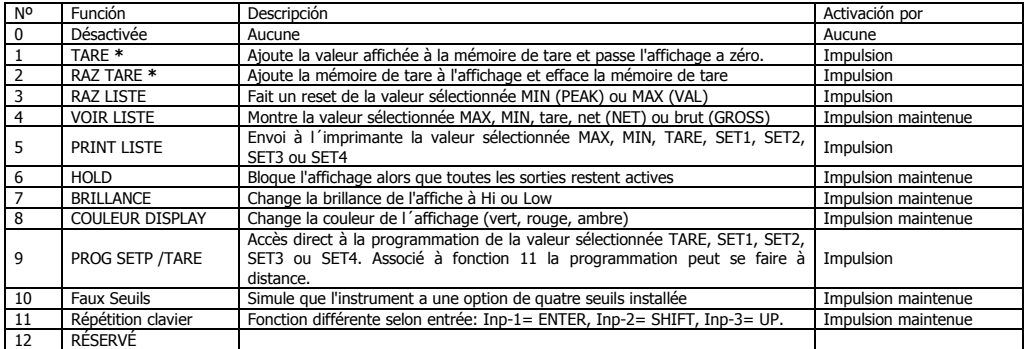

**\*** Seulement avec mode TARE 1 et TARE 3.

## **5.2.3 – Programmation des fonctions**

Une fois accédé au menu de configuration des fonctions logiques, l´utilisateur peut  $0$  à  $12$  and the mos accede au menu de configuration des fonctions logiques, i utilisateur peut of  $\alpha$  and  $\alpha$  is electionner au moyen de la touche  $\triangleright$  une fonction énuméré dans le tableau précédent.

Exemple: C.A 2150-M avec valeur NETTE de 1234.5 Message en Hexadécimal envoyé sur la sortie série du C.A 2150-M en activant la fonction logique 7 :<br>Avec 11124 E<sup>n</sup> Debaîne de sexetères est. **Ox19, Ox22, "O1", OxOD, "NET, 11224 E", OxOD** Avec **t-off** la chaîne de caractères est: **0x18, 0x23, "01", 0x0D, "NET: +1234.5", 0x0D**  Avec **t-on** la chaîne sera: **0x18, 0x23, "01", 0x0D, "NET: +1234.5", 0x0D, 0x18, 0x4A, 0x06, 0x18, 0x48** Le C.A 2150-M doit être programmé pour travailler sous protocole ASCII (Prt1) et (dLY 1). Voir pag.51

Exemple, impression sans date

**#01 NET: +1234.5** 

## **6. BLOCAGE DE LA PROGRAMMATION PAR SOFTWARE**

L´instrument est livré avec la programmation débloquée, donnant ainsi accès à tous les niveaux de programmation. Une fois la programmation de l´instrument terminée nous recommandons de prendre les mesures de sécurité suivantes:

- 1.Bloquer l´accès à la programmation, afin d'éviter des modifications des paramètres programmés.
- 2.Bloquer les fonctions actives du clavier pour éviter des erreurs de manipulation (expl : OFFSET du clavier).
- 3. Il existe deux modalités de blocage: partiel et total. Si les paramètres de programmation vont être réajustés fréquemment, réalisez un blocage partiel. Si vous ne pensez pas apporter de modifications, réalisez un blocage total.
- 4. Le blocage est réalisé par software avec l´introduction préalable d´un code personnel. Changez dés que possible le code d´usine, notez et conservez votre code personnel dans un endroit sur.

#### BLOCAGE TOTAL

 Bien que l´instrument étant totalement bloqué totLC=1, on pourra accéder à tous les niveaux de programmation pour vérifier la configuration actuelle, même s´il **ne sera pas possible d´introduire ou modifier des donnés**. Dans ce cas, quand on entrera dans la programmation, apparaîtra affichée l´indication "-dAtA-".

#### BLOCAGE PARTIEL

 Pour rentrer dans le blocage partiel la variable totLC doit être 0, l'utilisateur pourra alors bloquer les sous-menus énumérés page 37. **Il sera possible d´introduire ou modifier des données dans les menus ou sous-menus qui ne sont pas bloqués**. Dans ce cas, quand on entrera dans la programmation, apparaîtra affichée l´indication **"-Pro-".**

Les menus ou sous-menus qui peuvent être bloqués sont: Programmation Seuil 1 (SEt 1). Programmation Seuil 2 (SEt 2). Programmation Seuil 3 (SEt 3). Programmation Seuil 4 (SEt 4). Programmation de l´entrée (InPut). Échelle (diSP). Couleur échelle (CoLor). Accès direct à la programmation des Seuils (SPVAL). Configuration sortie de série (rSout) ou Ethernet (EtnEt). Programmation sortie analogique (Anout). Programmation des entrées logiques (LoGIn). Programmation de la touche TARE (tArE). Accès direct aux valeurs maximale et minimale (MAHMn).

Les quatre variables "Set1,2,3,4" et "SEtVAL" apparaissent seulement dans le cas ou une des options seuils est installée, "diSP" et "tARE" n´apparaissent pas quand l´instrument est configuré pour mesurer la température. "Anout" si une des options sortie analogique 4-20mA ou 0-10V est installée, et "rSout" pour les options RS232, RS485 et "EtnEt" pour l'option Ethernet.

## **6.1 - Diagramme du menu de sécurité**

La figure suivante montre le menu spécial de sécurité. Dans ce<u>lu</u>i-ci on configure le blocage de la programmation. L´accès à ce menu se réalise à partir du mode de travail, en appuyant sur la touche  $\widehat{\otimes\,}$  - PRG/RUN, durant 3 secondes, jusqu´à ce qu´apparaissent l´indication "CodE".

 D´usine l´instrument est livré avec un code par défaut, le "0000". Une fois introduit et validé, apparaîtra l´indication "LISt" à partir de laquelle nous entrons dans le blocage de paramètres. Si nous accédons au menu "CHAnG", nous pourrons introduire un code personnel, que nous devrons noter et conserver comme il convient (**ne vous fiez à votre mémoire**). A partir de l´introduction d´un code personnel, le code d´usine devient inutilisable.

Si nous introduisons un code incorrect, l´instrument partira directement en mode de travail.

 Le blocage total de la programmation se produit en mettant la variable "totLC" à 1, lorsqu´on la met à 0, cela déclenchera le blocage partiel des variables de programmation. En programmant chacun des paramètres à 1 ils seront alors bloqués et s´ils sont laissés à 0 on aura accès à la programmation. Lorsqu´ils sont bloqués on peut toutefois visualiser la programmation actuelle.

L´indication "StorE" signale que les modifications effectuées ont été enregistrées correctement.

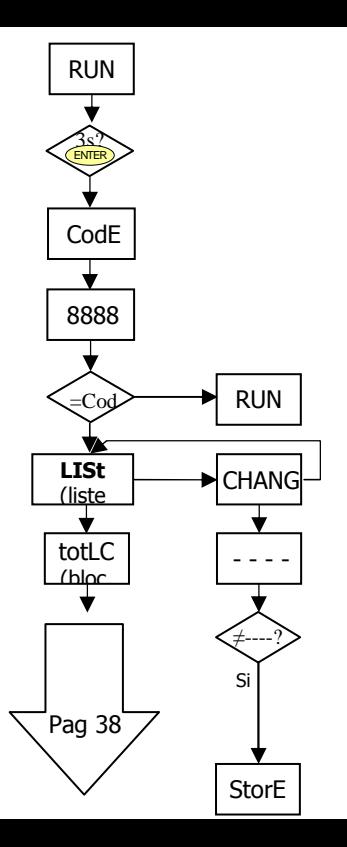

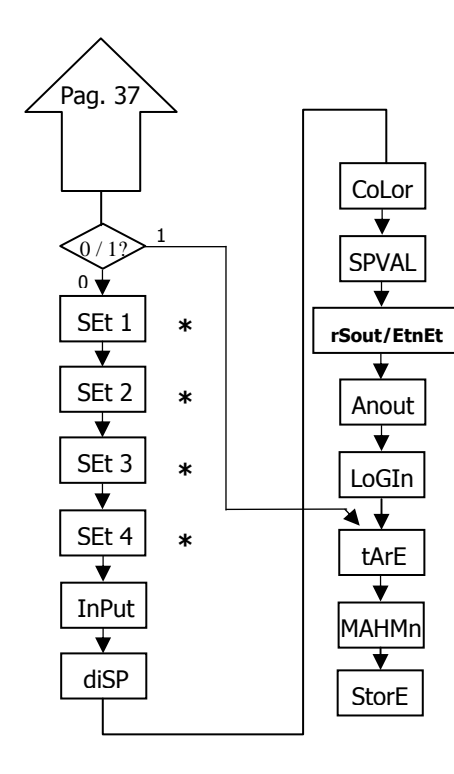

**\***

**\***

**\***

**0 permet sa programmation1 bloque l´accès à la programmation** 

 **\* Elles apparaissent seulement si les options correspondantes sont montées** 

## **7. OPTIONS DES SORTIES**

Comme option, le modèle C.A 2150-M peut disposer d´une ou plusieurs options de sorties de contrôle ou communication, augmentant ainsi ses prestations de façon notable:

Toutes les options mentionnées sont opto couplées par rapport au signal d´entrée et d'alimentation. Facilement adaptables au circuit de base au moyen de connecteurs enfichables, elles sont, une fois installées, reconnues par l´instrument qui ouvre leur module de programmation au moment de la mise sous tension de l´appareil.

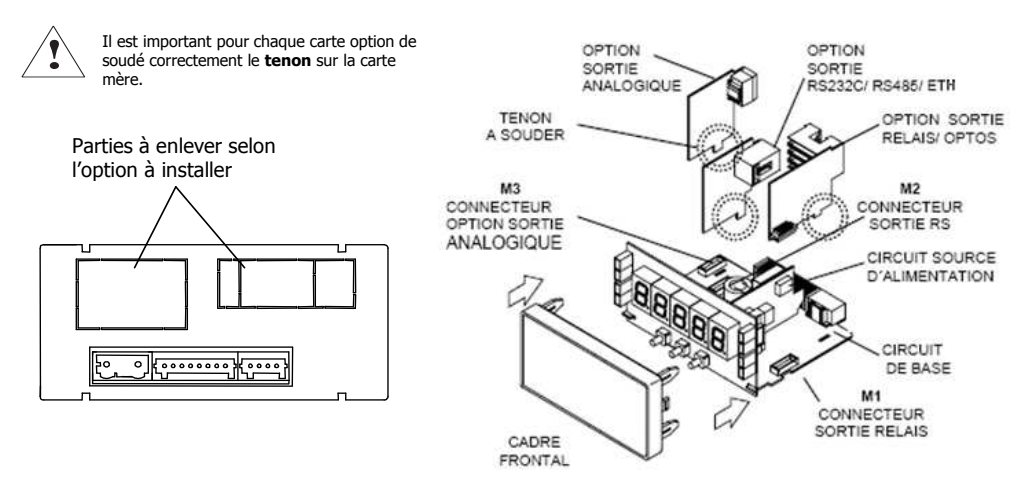

## **7.1 – SORTIE SETPOINTS** ( seuils alarmes )

## **7.1.1 – Présentation**

Une option de 2 ou 4 SEUILS programmables sur toute la plage d´affichage, peut s´ajouter à l´instrument pour lui donner la capacité d´alarme avec un contrôle visuel par LEDs individuelles et sorties par relais ou transistor. Tous les seuils disposent d´action retardée programmable par temporisation (en secondes) ou hystérésis asymétrique (en points d´affichage) et le choix du mode d´activation HI/LO est sélectionnable.

 Les options sont livrées sous forme de cartes additionnelles enfichables qui activent leur propre logiciel de programmation, elles sont totalement configurables par l´utilisateur et leur accès peut être bloqué par logiciel.

Les options de seuil disponibles sont:

**2RE**: Deux relais inverseur (1RT) type SPDT de 8 A **4RE**: Quatre relais (1T) type SPST de 5 A **4NPN**: Quatre opto-coupleurs type NPN

Ce type de sorties, capables de développer les capacités de control, de régulation de process et du traitement des valeurs limites, augmente notablement les aptitudes de l´instrument même dans le cas d´applications très simples, grâce à la possibilité de combinaison des fonctions de base des alarmes avec les paramètres de sécurité et de contrôle de la mesure.

## **7.1.2 – Description du fonctionnement**

Les alarmes son indépendantes, elles s´activent quand la valeur d´affichage atteint la valeur de seuil programmé par l´utilisateur. La programmation de ces alarmes exige de prédéterminer les paramètres suivants:

## **a. MODE COMPARAISON NET/ GROSS**

 En mode "NET" la valeur de consigne est comparée avec la valeur nette d´affichage. En "GROSS", la comparaison se fera avec la somme de net + tare (offset).

## **b. MODE NIVEAU HI/ LO.**

 En mode "HI", la sortie est active quand la valeur d´affichage dépasse la valeur de seuil et en mode "LO", la sortie est active quand la valeur d´affichage tombe au dessous du seuil. **c. ÉTAT PAR DÉFAUT DES CONTACTS DES RELAIS NO/NC.** 

 Définit l'état de repos des contacts des relais: "NO" (normalement ouvert) ou "NC" (normalement fermé). L´état NC est compatible avec la fonction **FAIL SAFE** qui permet de détecter une absence d´alimentation ou une défaillance de l'instrument et peut ainsi informer l'automate ou le système de surveillance générale.

## **d. TEMPORISATION ou HYSTERESIS** PROGRAMMABLE.

Toutes les alarmes peuvent être dotées d´une action retardée par temporisation ou par hystérésis.

 Le retard temporisé agit de part et d´autre du point de consigne quand la valeur de l´affichage passe par celui-ci dans le sens descendant ou ascendant tandis que la bande d´hystérésis sera asymétrique c´est à dire qu´elle agit seulement sur le flanc de désactivation de la sortie.

Le retard est programmable en secondes, de 0 à 99.

 L´hystérésis peut être programmée en points, sur toute la plage d´affichage. La position du point décimal est imposée par la programmation de l´échelle effectué auparavant

 Les figures ci-dessous montrent l´activation retardée par temporisation (dly) et par hystérésis asymétrique de deux alarmes (SET1 et SET2) programmées en mode HI (OUT1) et en mode LO (OUT2).

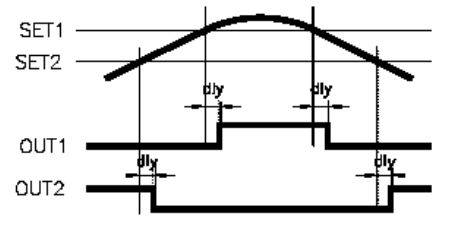

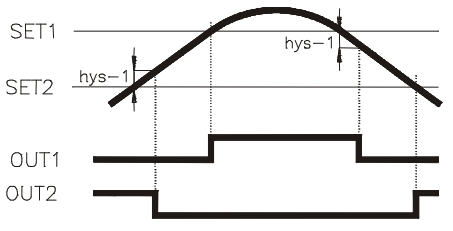

## **7.1.3 – Installation**

Extraire le boîtier et rompre les parties plastiques prédécoupées. L´orifice effectué permettra de sortir le connecteur sur la partie postérieure de l´instrument de l´option choisie : 2RE, 4RE ou 4NPN. Placer la carte option sur le connecteur M1 et plugger en même temps le tenon de la carte option dans l'ouverture de la carte mère prévue à cet effet puis souder les pastilles de cuivre entre elle.

\* Cette manip sera à effectuer pour chaque carte option.

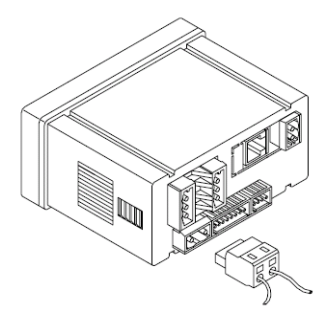

## **7.1.4 – Branchement**

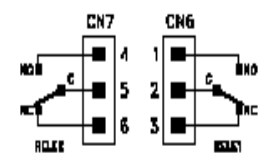

Alarme 2 relais **Alarme 4 relais** Alarme 4 news Alarme 4 NPN

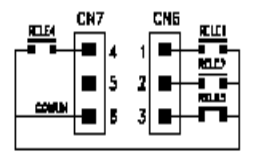

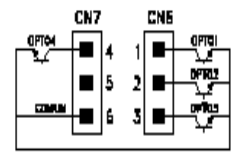

Chaque option de sortie est livrée avec une étiquette adhésive sur laquelle est indiqué le raccordement de chacune des options. Pour une meilleure identification de l´instrument, cette étiquette doit être située sur la partie supérieure du boîtier, de façon opposée à l´étiquette d'identification de l´instrument.

**NOTE**: Dans le cas ou les relais sont utilisés avec des charges inductives, il est conseillé d´adjoindre des réseaux RC aux bornes de la bobine (de préférence) ou des contacts afin d´atténuer les phénomènes électromagnétiques et rallonger la durée de vie des contacts.

## **7.1.5 – Spécifications Techniques**

## **CARACTERISTIQUES OPTION 2RE OPTION 4RE**

COURANT MAXI (CHARGE RESISTIVE) 5 A 2000 VA / 192 WPUISSANCE MAXITENSION MAXIRESISTANCE DU CONTACT TEMPS DE REPONSE CONTACT Maxi 10 ms

## **CARACTERISTIQUES**

**TENSION MAXI** COURANT MAXI 50 mA COURANT MAXI 100 µA (maxi) TEMPS DE REPONSE 1 ms (maxi

 8 A250 VAC / 150 VDC<br>Maxi 3 mΩ

## **OPTION 4NPN**

 1250 VA / 150 W 277 VAC / 125 VDC<br>Maxi 30 mΩ Maxi 10 mS

## **7.1. 6 - Diagramme du menu de Setpoints** (seuils alarmes)

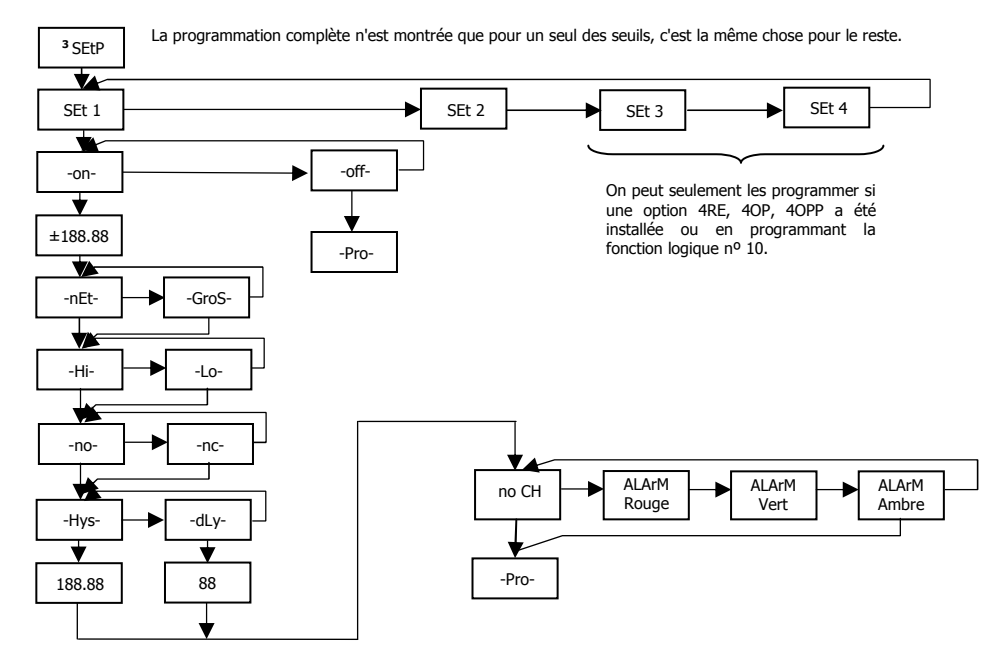

## **7.1.7 – Accès directe à la programmation de la valeur des setpoints**

Si une des options correspondantes aux seuils a été installée, il est possible d´accéder à la valeur des seuils directement sans avoir  $\lambda$  passer par le menu de programmation en appuyant sur la touche  $\triangle$  - OFFSET. En mode PROG, suivre les étapes du synoptique ci-joint, sachant que pour l'option « 2 relais », les variables SEt 3 et SEt 4 n'apparaissent pas. Les valeurs des seuils désinhibé -oFFn'apparaissent pas à l´affichage.

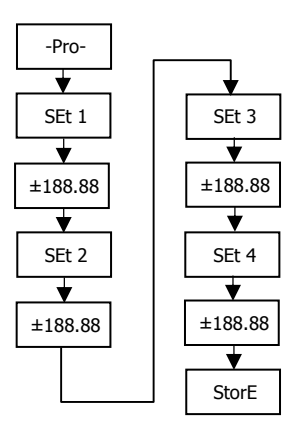

Rappelez-vous que la position du point décimal est celle qui a été programmé dans le menu SCAL

## **7.2 – SORTIE RS232C / RS485**

## **7.2.1 – Présentation**

- $\blacksquare$  <sup>L</sup>´ option de sortie RS232C consiste en une option additionnelle qui s´installe sur le connecteur enfichable M2 de la carte mère de l´instrument. L´option dispose d´un connecteur téléphonique de 4 voies avec sortie sur la partie postérieure de l´instrument.
- <sup>L</sup>´ option de sortie RS485 consiste en une option additionnelle qui s´installe sur le connecteur enfichable M2 de la carte  $\blacksquare$ mère de l´instrument. La carte dispose d´un connecteur téléphonique de 6 voies / 4 contacts avec sortie sur la partie postérieure de l´instrument.
- La sortie série permet d´établir une ligne de communication à travers laquelle un dispositif maître peut solliciter l´envoi de  $\blacksquare$ données (telles que valeur d´affichage, valeur des seuils, valeurs MIN, MAX et OFFSET) et également exécuter un ordre à distance comme l' introduction d'un OFFSET, la remise à zéro des mémoires MIN, MAX ou OFFSET et la modification des seuils d'alarme.
- L'option de sortie est totalement configurable par logiciel concernant la rapidité de transmission (1200, 2400, 4800, 9600  $\blacksquare$ ou 19200 bauds), adresse unique par indicateur (entre 00 et 99) et type de protocole de communication (CA, standard ISO 1745 et MODBUS RTU).
- Le mode de fonctionnement est de type half-duplex étant normalement en mode de réception jusqu´à l´arrivée d´un  $\blacksquare$ message. La réception d'un message valide déclenche une action (enregistrement d'un OFFSET, remise à zéro des mémoires MIN, MAX ou OFFSET, changement de valeur de seuil) ou la transmission d'une réponse au maître (valeur de l'affichage, d'un des seuils, du MIN, du MAX ou d'OFFSET).
- Trois modes de communication sont prévus : Le mode CA utilise un protocole simple compatible avec plusieurs séries  $\blacksquare$ d´instruments. Le mode ISO, conforme à la norme ISO 1745, permet une communication plus effective dans un environnement bruyant étant donné qu´il vérifie la validité des messages aussi bien au niveau de la transmission comme de la réception et enfin le protocole MODBUS RTU.

## **7.2.2 – Branchement**

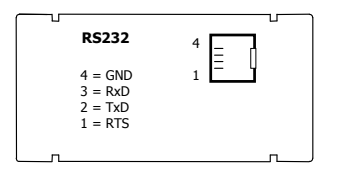

La liaison RS 232C permet de raccorder un indicateur C.A 2150 à un dispositif maître, à une unité centrale par exemple.

(Connecteur type RJ9)

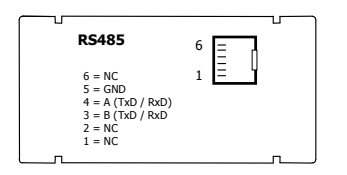

La liaison RS 485 permet de raccorder en réseau jusqu'à 31 indicateurs C.A 2150 ou C.A 2200 à un dispositifmaître.

Voir raccordement en réseau page suivante.

(Connecteur type RJ11)

## **7.2.3 – Raccordement en réseau par liaison RS485**

On peut raccorder en réseau jusqu'à 31 indicateurs C.A 2150 ou C.A 2200 (tous modèles confondus) sur un appareil maître. Chaque indicateur devra avoir une adresse unique, comprise entre 00 et 99. L'adresse 00 est commune à tous les appareils du réseau : elle sera utilisée par exemple pour envoyer un ordre simultané de remise à zéro des mémoires MIN, MAX ou OFFSET.

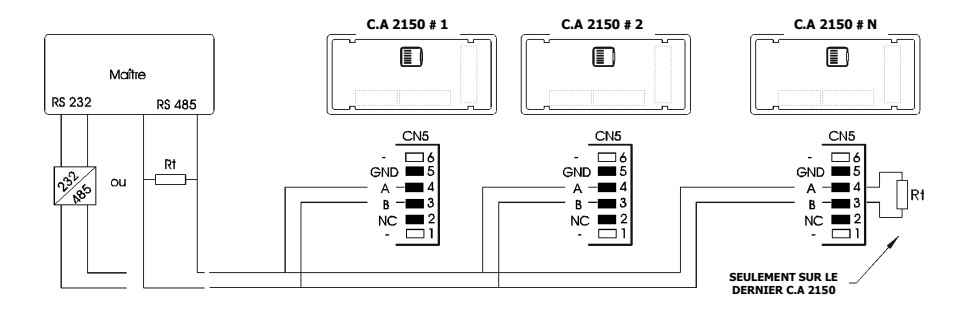

•Information concernant la résistance de ligne, voir page suivante.

## **Pont pour résistance de ligne sur carte option RS485**

Le raccordement en réseau par interface RS485 nécessite de refermer la ligne de communication en ses extrémités au moyen d'une résistance (Rt) de 120 Ω. La carte LIAISON RS485 des indicateurs C.A 2150 intègre une résistance pré-câblée, qui sera " **activée** " en établissant le pont J1 au moyen du cavalier prévu à cet effet.

Autrement dit, conserver le pont sur le dernier indicateur du réseau, et le supprimer sur tous les autres. Coté maître, il conviendra de consulter la documentation du constructeur de l'équipement (PC, automate,...) car le raccordement du signal et de la résistance peuvent varier selon le type de carte.

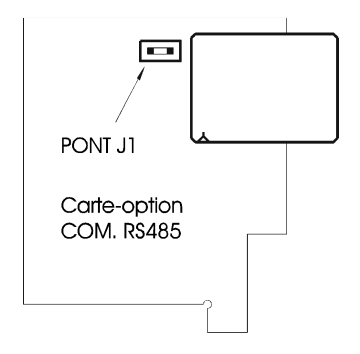

## **7.2.4 - Diagramme du menu Sortie RS**

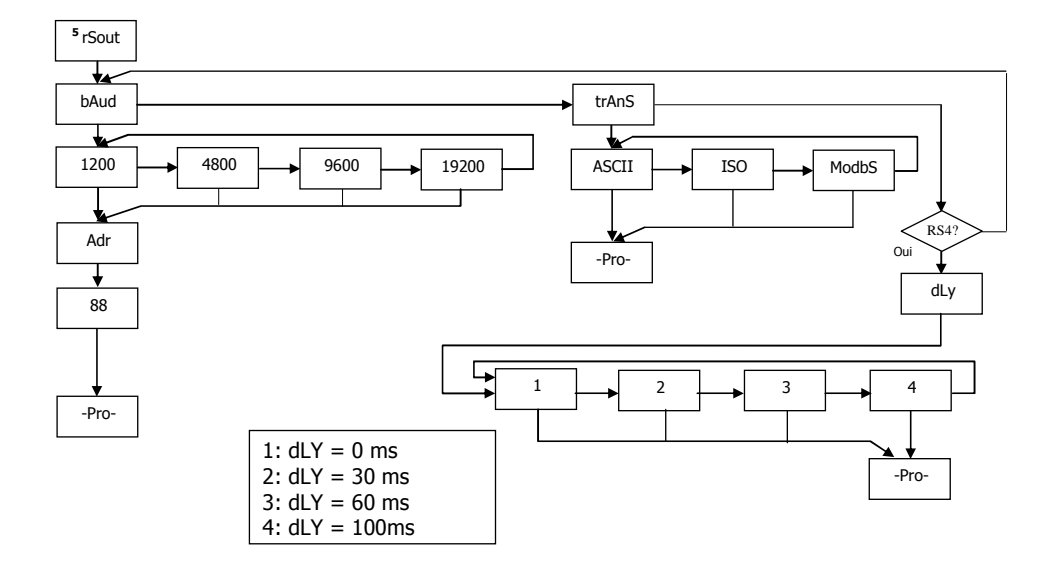

## **PROTOCOLE CA**

Le format de chaque caractère est de 1 bit de START, 8 bits de DONNEES, pas de PARITÉ et 1 bit de STOP.

### • FORMAT DU MESSAGE A ENVOYER A L´INSTRUMENT

Un message dirigé à l´instrument doit consister en la série suivante de caractères ASCII:

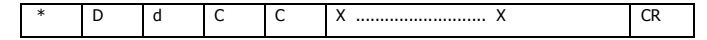

Un caractère "\*" [ASCII 42] d´initialisation du message.

Deux digits de direction (entre 00 et 99).

Un ou deux caractères ASCII correspondant à la commande désirée selon le tableau de fonctions (Liste de commandes).

Si la commande est de type modification de paramètres, on enverra la nouvelle valeur composé d'un byte de signe + [ASCII 43]

ou - [ASCII 45] suivi d´un bloc de N caractères ASCII (selon modèle), et incluant le point décimal.

Un caractère "CR" [ASCII 13] de fin de message. CR= Retour de chariot

• FORMAT DU MESSAGE DE REPONSE DE L´INSTRUMENT

Le format des messages envoyés depuis l´instrument en réponse à une commande de type demande de données est la suivante:

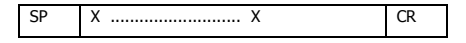

Un byte d´espace en blanc [ASCII 32].

 Un texte (valeur requise) composé d'un byte de signe + [ASCII 43] ou - [ASCII 45] suivi d´un bloc de N caractères ASCII incluant le point décimal.

Un caractère "CR" [ASCII 13] de fin de message. CR= Retour de chariot

Si la commande est de type ordre ou changement de paramètres, l´instrument n´envoie aucune réponse.

## **PROTOCOLE ISO 1745**

Le format de chaque caractère est de 1 bit de START, 7 bits de DONNÉES, 1 bit de PARITÉ PAIRE et 1 bit de STOP.

## • FORMAT DU MESSAGE A ENVOYER A L´INSTRUMENT

Un message partant du dispositif maître doit consister en la série suivante de caractères:

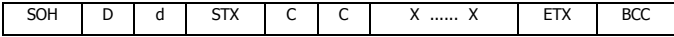

Un byte SOH d´initialisation du message [ASCII 01].

Deux bytes correspondant aux dizaines pour le premier et aux unités pour le deuxième pour l´adresse de l´appareil à interroger.

Un byte STX d´initialisation de texte [ASCII 02].

Deux bytes de commandes selon le tableau de fonctions (Liste des commandes).

 Dans le cas de commandes de changement de paramètres, un bloc de N bytes correspondant à la valeur numérique incluant signe et point décimal.

Un byte ETX de fin de texte [ASCII 03].

Un byte BCC de contrôle calculé de la manière suivante :

Effectuer un OU-exclusif de tous les bytes compris entre le STX (non inclus) et le ETX (inclus).

- Si le byte obtenu en ASCII est supérieur à 32, il peut être pris comme BCC.
- Si le résultat en ASCII est inférieur à 32, le byte de control BCC sera obtenu en lui ajoutant 32.

## • FORMAT DU MESSAGE DE REPONSE DE L´INSTRUMENT

Le format typique des messages envoyés depuis l´instrument en réponse à une commande du dispositif maître est le suivant: **1. Dans le cas de commandes réclamant le retour d´une valeur (de type demande de données) :** 

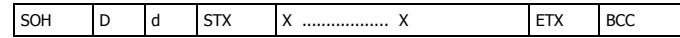

Un byte SOH d´initialisation de message [ASCII 01].

Deux bytes d´adresse. (L´adresse programmée dans l´instrument)

Un byte STX d´initialisation de texte [ASCII 02].

N bytes correspondant à la valeur sollicitée (incluant signe et point décimal).

Un byte ETX de fin de texte [ASCII 03].

Un byte BCC de contrôle calculé comme indiqué à la Page 51.

**2. Dans le cas de commandes qui n´impliquent pas de retour de valeur (type ordres ou changement de paramètres)** :

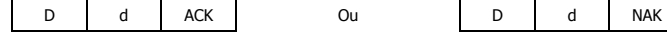

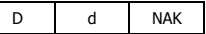

L´instrument enverra une confirmation de la bonne réception du message.

 Si le message a été correctement reçu et interprété, la réponse sera formée par deux bytes d´adresse et un byte "ACK" [ASCII 06]. Si le message reçu n´a pas été reconnu ou si des erreurs ont été détectées, la réponse consistera en deux bytes d´adresse et un byte "NAK" [ASCII 21].

## **Table des fonctions**

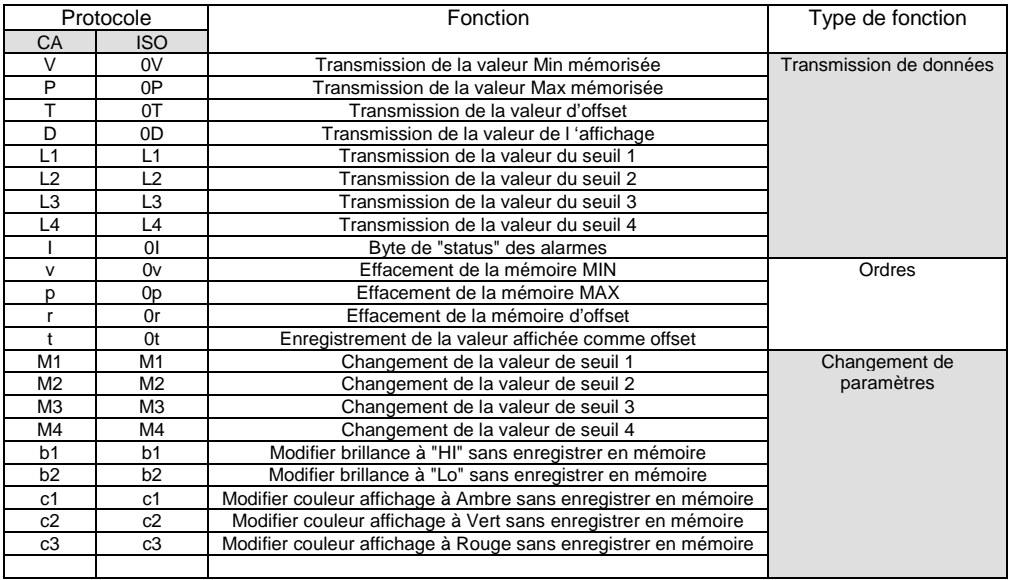

## **7.2.5 – Logiciel de programmation**

L'ensemble des programmes proposés permettent d'une manière simple de configurer, programmer et vérifier la totalité d'un équipement de la gamme CA2150 et CA2200, dotés d'une carte de communication RS232C, RS485 ou Ethernet raccordée à un PC.

 A l'installation de chaque programme, il est conseillé de suivre les tableaux de dialogue présentés à l'écran. Ces programmes d'installations génèrent sur le bureau un icône avec le nom du type d'instrument (AVANT d'installer une nouvelle version de programme, DESINSTALLER la version antérieure).

Une fois installé, depuis le bureau, effectuer un double « click » sur l'icône pour ouvrir le programme correspondant.

#### **Software CA2150**

Logiciel permettant de configurer, programmer un appareil ainsi que de lire et télécharger une configuration d'un appareil existant.

г Dans chaque logiciel un menu « aide ou help » vous permet de vous guider.

## **Logiciels à télécharger depuis le site web www.chauvin-arnoux.com**

**Rubrique : Espace Support**

## **7.3 – SORTIE ANALOGIQUE**

## **7.3.1 – Présentation**

Deux plages de sortie analogique (0-10 V et 4-20 mA) peuvent être incorporées à la gamme des C.A2150 au moyen d´une option additionnelle ; soit la carte 0-10V pour sortir en tension soit la carte 4-20mA pour sortir en courant. Elles s´installent sur la carte mère au moyen du connecteur M3 et ne peuvent être utilisées simultanément.

Les sorties sont isolées par rapport au signal d´entrée et à l´alimentation.

 La carte dispose d´un connecteur de deux pins [(+) et (-)] qui fournit un signal de variation entre 0 et 10 V ou entre 4 mA et 20 mA linéairement proportionnel à une variation de l´affichage défini par l´utilisateur.

 De cette façon on dispose d´un signal qui peut être utilisé pour contrôler des variables et agir à chaque instant de forme proportionnelle à la magnitude de l´effet contrôlé.

 On peut aussi utiliser ces signaux pour transmettre l´information d´affichage à des enregistreurs graphiques, contrôleurs, afficheurs à distance ou autres instruments de répétition.

L´instrument détectera le type d´option qui a été installée et agira en conséquence.

 La sortie analogique délivre un signal linéaire proportionnel à une plage d'affichage définie par l'utilisateur. Les valeurs qui limitent cette plage (outHI et outLO) seront introduites par programmation. La sortie suit alors la variation de l'affichage entre les points supérieurs et inférieurs programmés (effet " loupe "). Le signal de sortie peut aussi varier inversement à l'affichage si l'on assigne à la valeur supérieure de la sortie analogique (outHI) la valeur basse de la plage d'affichage, et à la valeur inférieure de la sortie (outLO) la valeur supérieure de la plage d'affichage.

 En cas d´erreur du signal d´entrée que ce soit par 'overflow' (dépassement de la plage d´affichage), 'sensorbreak' (rupture de la sonde) ou 'input error' (erreur entrée zéro) on peut sélectionner le niveau de la sortie, niveau haut 'Hi' ou niveau bas 'Lo'.

## **7.3.2 – Installation des options 4-20mA et 0-10V**

Extraire le boîtier et rompre les parties plastiques prédécoupé. L´orifice effectué permettra de sortir le connecteur sur la partie postérieure de l´instrument. Placer la carte option sur le connecteur M3 et plugger en même temps le tenon de la carte option dans l'ouverture de la carte mère prévue à cet effet puis souder les pastilles de cuivre entre elle. Voir figure page suivante.

## **7.3.3 – Branchement**

Chaque option de sortie est livrée avec une étiquette adhésive sur laquelle est indiqué le raccordement de chacune des options (voir Fig.). Pour une meilleure identification de l´instrument, cette étiquette doit être située sur la partie supérieure du boîtier, de façon opposée à l´étiquette d ´identification de l´instrument.

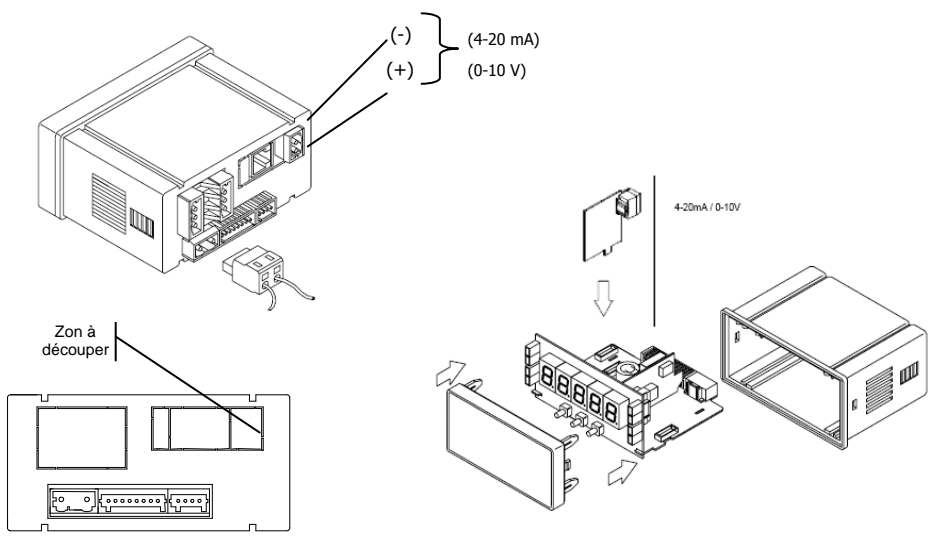

## **7.3.4 – Spécifications techniques**

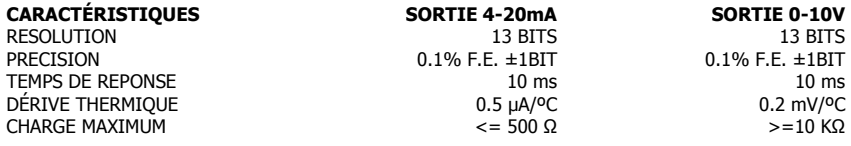

## **7.3.5 - Diagramme du menu Sortie Analogique**

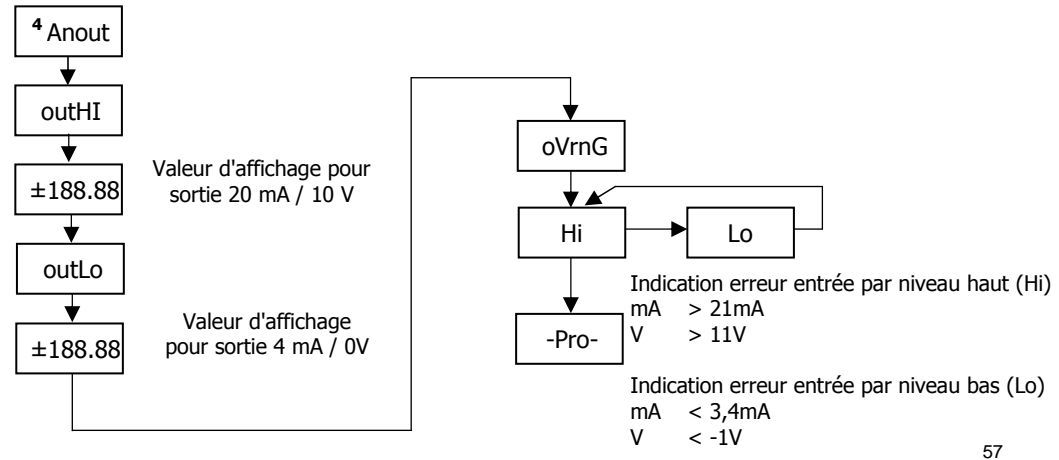

## **GARANTIE**

Notre garantie s'exerce, sauf stipulation expresse, pendant trois ans après la date de mise à disposition du matériel (extrait de nos Conditions Générales de Vente, communiquées sur demande).

En cas de constatation d´un quelconque défaut où avarie dans l´utilisation normale de l´instrument pendant la période de garantie, il est recommandé de s´adresser au distributeur auprès de qui il a étéacquis et qui donneras les instructions opportunes.

Cette garantie ne pourra être appliquée en cas d'utilisation anormale, raccordement ou manipulations erronés de la part de l´utilisateur.

La validité de cette garantie se limite à la réparation de l´appareil et n´entraîne pas la responsabilité du fabricant quant aux incidents ou dommages causés par le mauvais fonctionnement de l'instrument.

## **SPECIFICATIONS TECHNIQUES**

## **SIGNAL D´ENTRÉE**

Configuration…………………….différentiel asymétrique

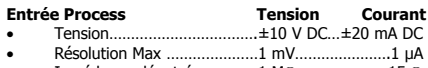

- Impédance d´entrée………….1 MΩ…………………15 <sup>Ω</sup>
- Excitation…………...24 V @ 60 mA, 10/ 5 V @ 60 mA
- Erreur max…………....± (0.1% de la lecture +1 digit)

#### **Entrée Cellule de charge**

- Tension………………………±15 mV ± 30mV ± 150mV
- Résolution Max…………………………………………...1 µV
- Impédance d´entrée……………………………….100 M<sup>Ω</sup>
- Excitation…………………………………..10/ 5V @ 60 mA
- Erreur max……………± (0.1% de la lecture +1 digit)

## **Entrée Potentiomètre**

- Tension……………………………………………….±10 V DC
- •Impédance d´entrée…………………………………..1 M<sup>Ω</sup>
- Résolution affichage………………………………..0.001%
- Erreur max……………± (0.1% de la lecture +1 digit)
- Valeur min. du Potentiomètre………………………200<sup>Ω</sup>

### **Entrée Température**

- Compensation jointe froide………….-10 ºC a +60 ºC
- •Jointe froide…………………….±(0.05 ºC/ ºC +0.1 ºC)
- Courant excitation Pt100…………………….< 1 mA DC
- Résistance max. fils……………40 Ω/ câble (équilibré)

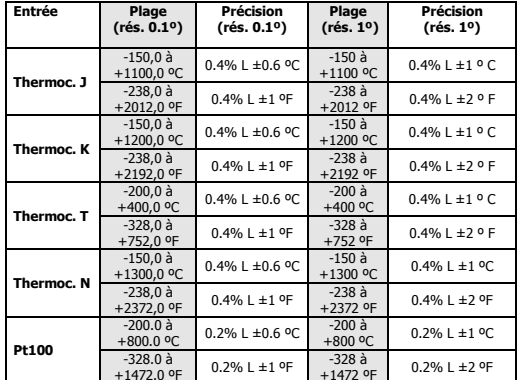

## **Signal d´entrée MAX applicable**

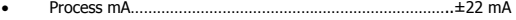

 Process V……………………………………………………………………±11 V Cellule de charge ±15 mV……………………………………………………………..±16.5 mV ±30 mV……………………………………………………………..±33 mV

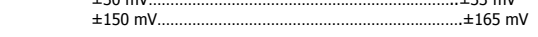

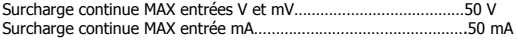

#### **AFFICHAGE**

- Principal………-19999/ 39999, 5 digits tricolore 14 mm
- Point décimal……………………………………programmable
- LEDs 4 de fonctions et 4 de sorties
- rafraîchissement affichage

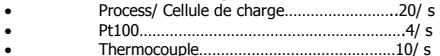

• Thermocouple………………………………………10/ s Dépassement échelle entrée, affichage .−οΥΕρ**,** οΥΕρ

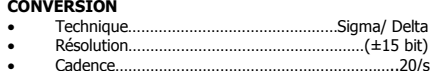

- 
- Coefficient de température………………….100 ppm/ ºC
- Temps d´échauffement…………………………15 minutes

#### •

#### **ALIMENTATION**

- CA2150-M1..85 VAC 265 VAC / 100 VDC 300 VDC
- CA2150-M2…..22 VAC 53 VAC / 10,5 VDC 70 VDC
- 

#### **FUSIBLES (DIN 41661) – Non inclus**

- CA2150-M1 (230/115V AC)……………….F 0.5 A / 250 V
- CA2150-M2 (24/48V AC)……………………..F 2 A / 250 V
- .

## **ERREUR ENTRÉE (circuit ouvert ou court-circuit)**

- Pt100, TC, Cellule de charge (open) ……………………. " - - " •
- •Cellule de charge, mA (short) ………………………………." - - - - - "

## **ERREUR ENTRÉE ZÉRO ('InErr'=Yes)**

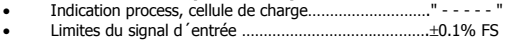

•

## **FILTRES**

Filtre P

- Fréquence de coupe………………………………………de 4Hz a 0.05Hz •
- •Pente………………………………………………………………..20 dB/décade

#### **AMBIENTALES**

- Utilisation indoor ••Température de travail……………………………………-10 ºC a +60 ºC
- Température de stockage………………………………..-25 ºC a +85 ºC •
- •Humidité relative non condensée……………………….<95 % a 40 ºC
- •Altitude maximale…………………………………………………2000 mètres

## **DIMENSIONS**

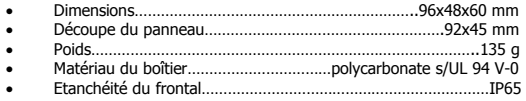

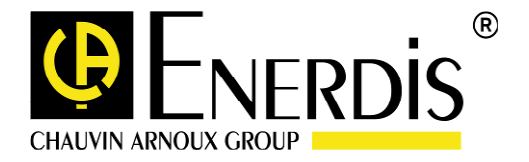

01-10-2015 code MS0-7548 Ed.04

16, rue Georges Besse – Sillic 44 – 92182 ANTONY Tél : (33) 01 75 60 10 30 - Fax : (33) 01 46 66 62 54 - www.enerdis.com